#### **Accessing the Church of England's basic safeguarding awareness module (C0 – online)**

Visit this link - <https://safeguardingtraining.cofeportal.org/login/index.php>

The webpage you arrive at will look like this:

#### **Safeguarding Training Portal**

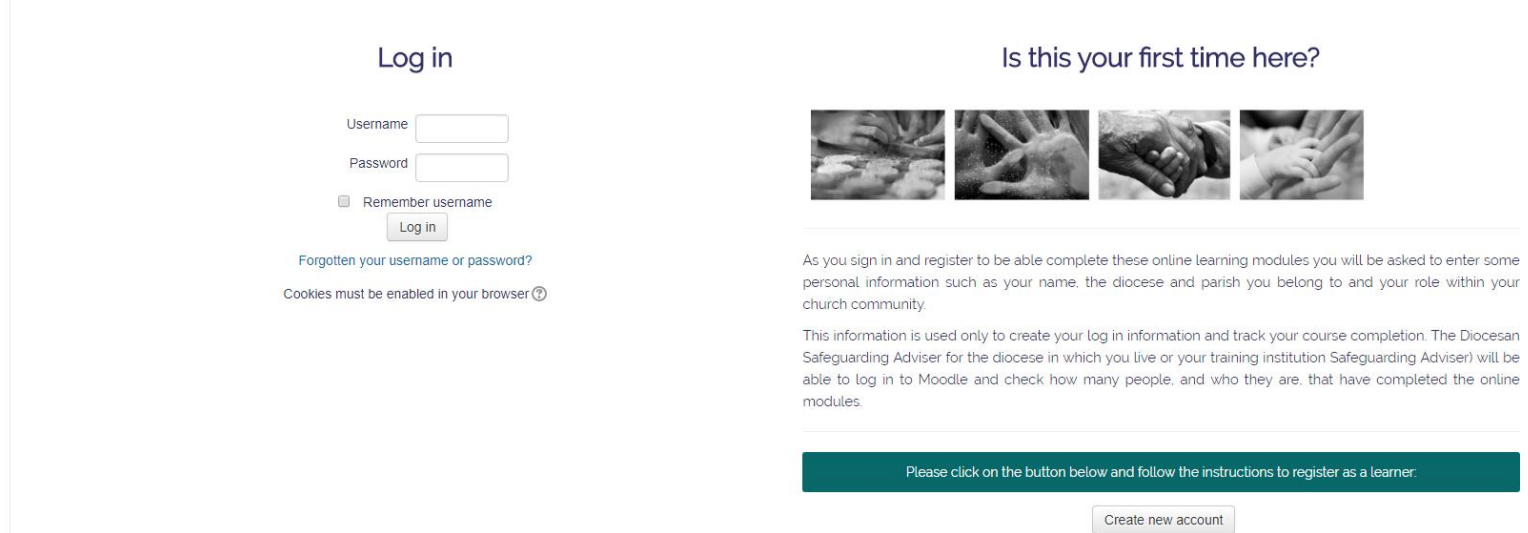

You will need to create an account to access the online training.

#### Create a new account by clicking "Create new account"

## Is this your first time here?

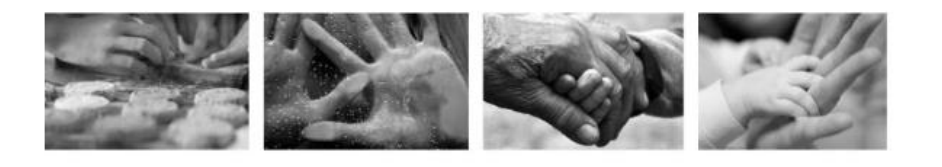

As you sign in and register to be able complete these online learning modules you will be asked to enter some personal information such as your name, the diocese and parish you belong to and your role within your church community.

This information is used only to create your log in information and track your course completion. The Diocesan Safeguarding Adviser for the diocese in which you live or your training institution Safeguarding Adviser) will be able to log in to Moodle and check how many people, and who they are, that have completed the online modules.

Please click on the button below and follow the instructions to register as a learner.

Create new account

You will then be taken to a page where you will choose your username and password.

The page will also ask you to enter some other information as follows:

- First name
- Surname
- City
- Country
- Diocese selected via drop down list
- TEI If not part of a training institution users are required to select 'not part of a Training Institution – option 1 on the drop down list
- Enter the name of your church (or cathedral) this enables completions to be tracked by parish or cathedral
- Enter your church role

Once you have entered this information, click the "create my new account" button underneath.

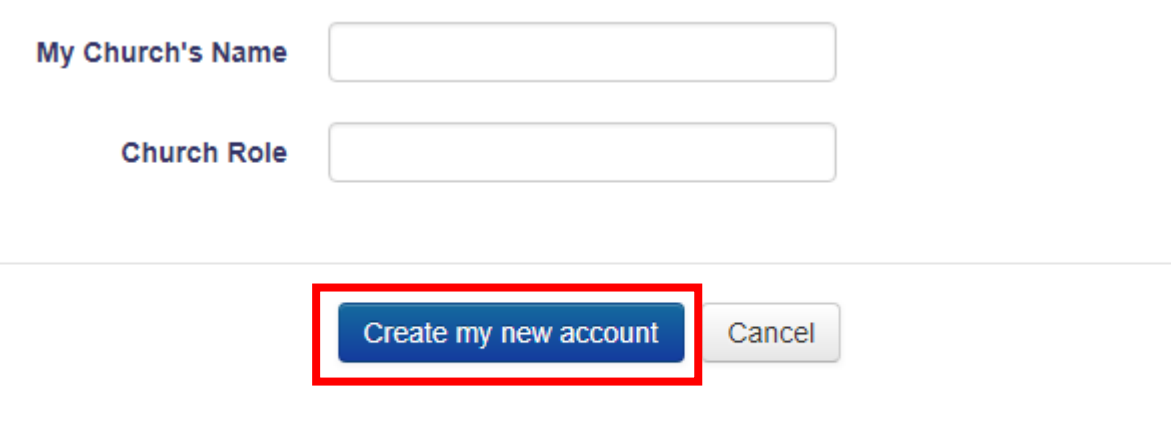

There are required fields in this form marked \*.

When you have completed this process, you will receive an email to the email address you used to sign up. The email will have a link in it which you must click to confirm your account. If you cannot click the link, we recommend copying it and pasting it into your web browser.

Once you are able to log in to your account, you access the basic safeguarding awareness course by doing the following:

#### Click "Online courses"

# Welcome

Welcome to the Church of England's National Safeguarding positively with the protection of children, young people and y

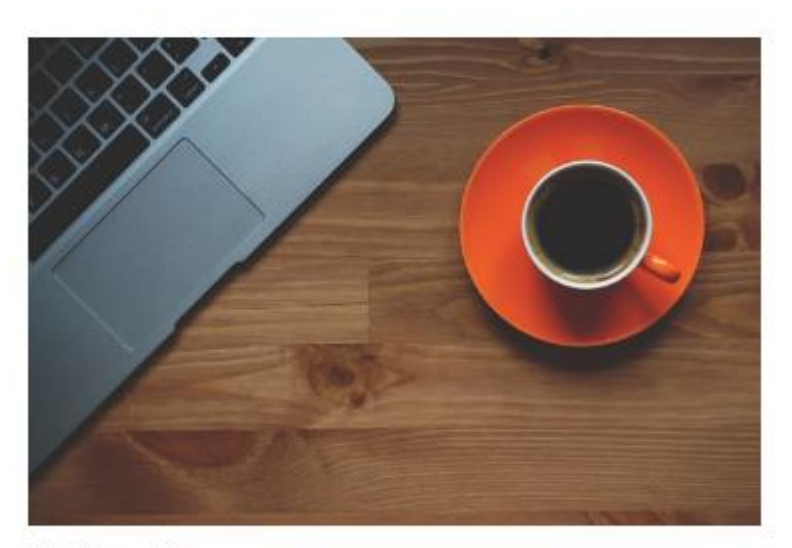

### **Online Courses**

Enrol or continue learning through our online training programmes.

More...

#### Click "Basic Awareness C0"

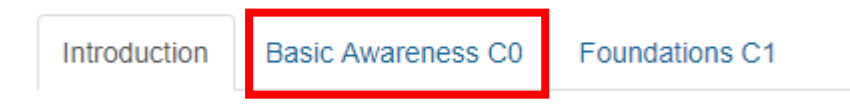

#### Click "enter" underneath the image

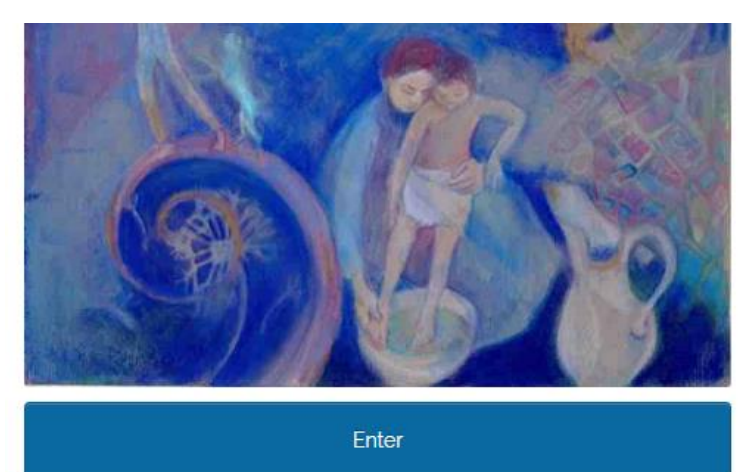

Click "enter" again on the next page.

The course should now have started.

If you have any queries or issues around the e-learning system, please email [safeguardingelearning@churchofengland.org](mailto:safeguardingelearning@churchofengland.org) and we will try to respond as soon as possible.